# UBUNTU 16.04 ROS KINETIC

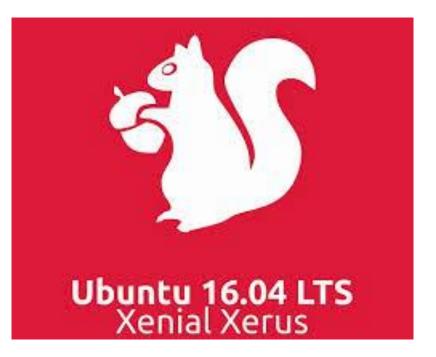

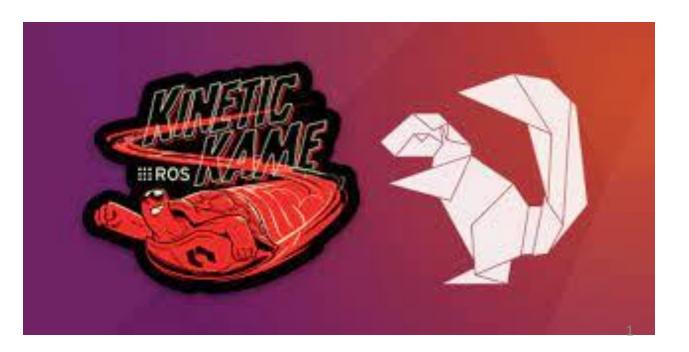

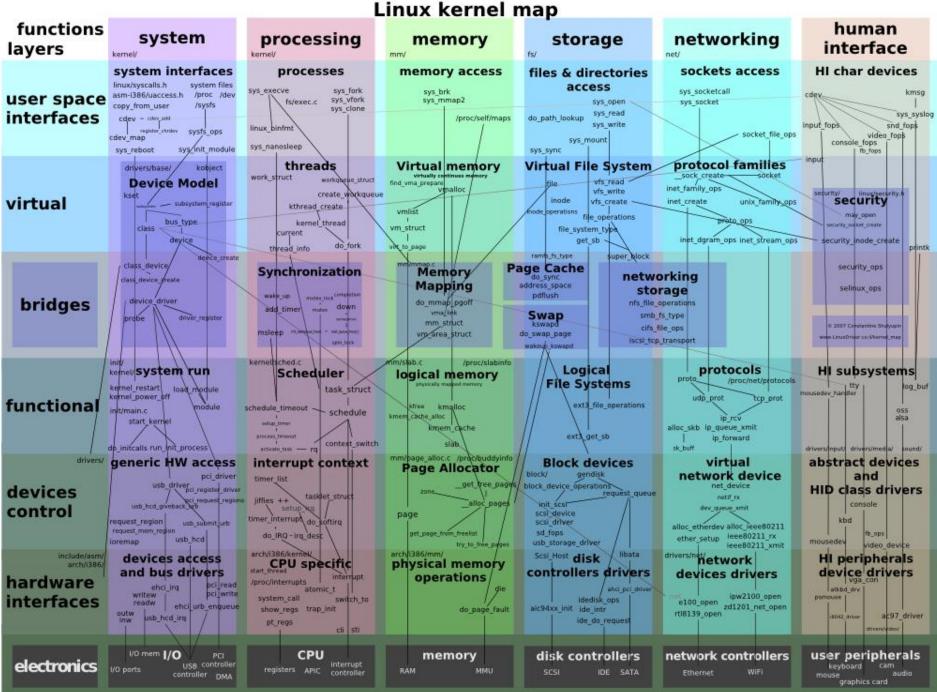

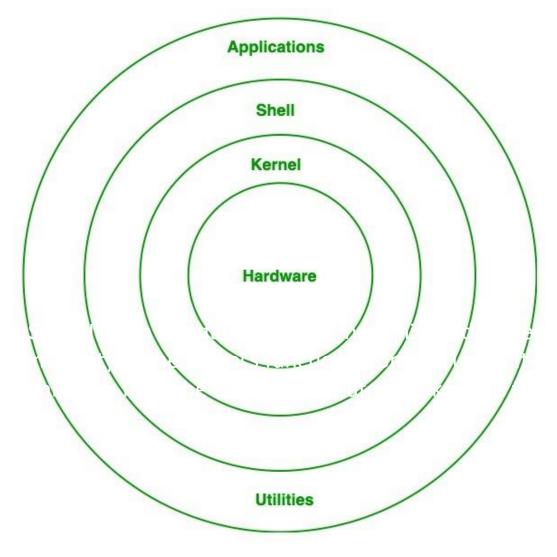

**Shell:** It is an interface to the kernel which hides the complexity of the kernel's functions from the users.

It takes commands from the user and executes the kernel's functions.

https://www.geeksforgeeks.org/introduction-to-linux-operating-system/

ROS is not strictly tied to Ubuntu-based operating systems; however, Ubuntu is the primarily supported operating system for ROS. "LTS" (long term support) distributions of ROS are synchronized with the LTS distributions of Ubuntu. To maximize compatibility, the distribution of ROS you install should match the version of Ubuntu you are running based on this list:

•Ubuntu 14.04.06 LTS (Trusty Tahr) --> ROS Indigo Igloo
•Ubuntu 16.04.7 LTS (Xenial Xerus) --> ROS Kinetic Kame
•Ubuntu 18.04.5 LTS (Bionic Beaver) --> ROS Melodic Morenia
•Ubuntu 20.04.1 LTS (Focal Fossa) --> ROS Noetic Ninjemys

https://github-wiki-see.page/m/brennanyama/RobotOperatingSystem/wiki/ROS-distribution-compatibility-with-Ubuntu

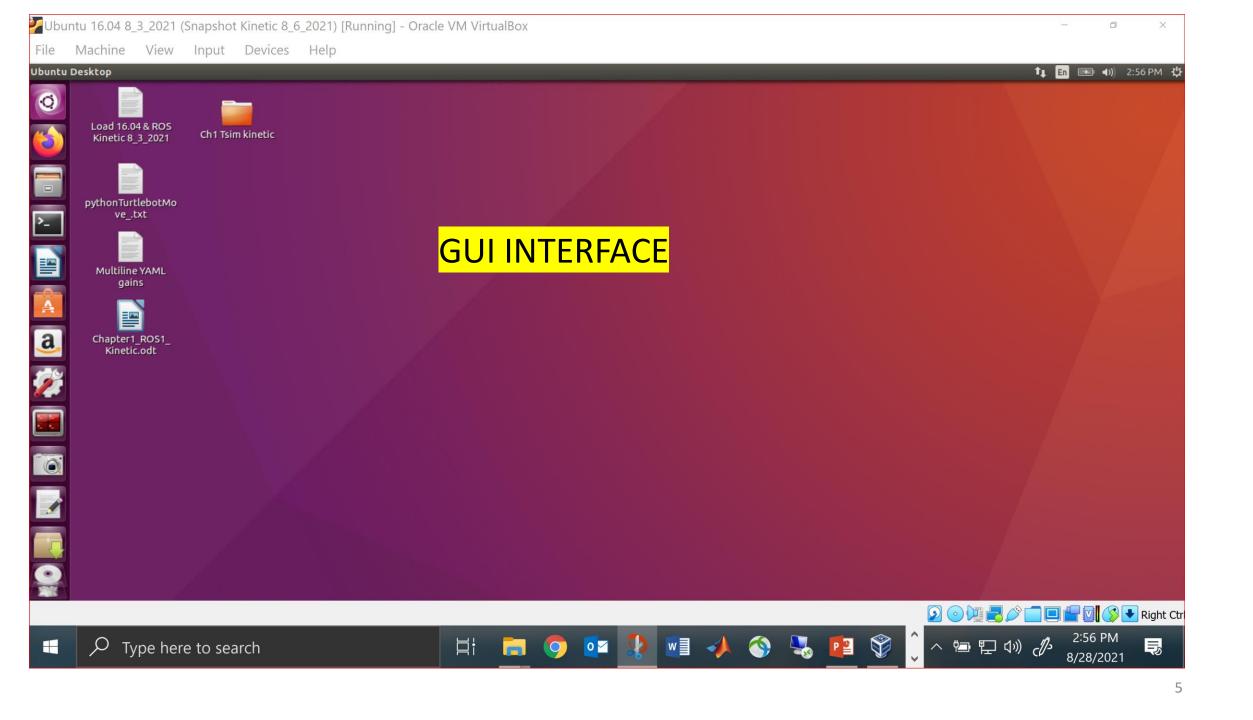

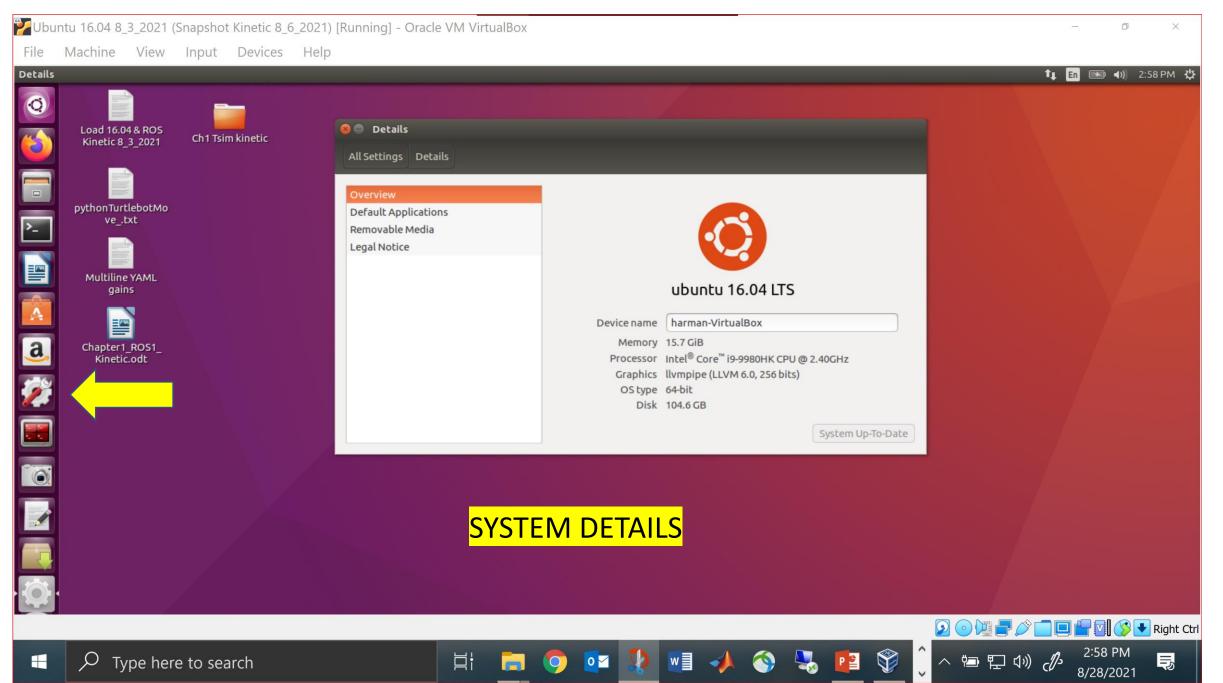

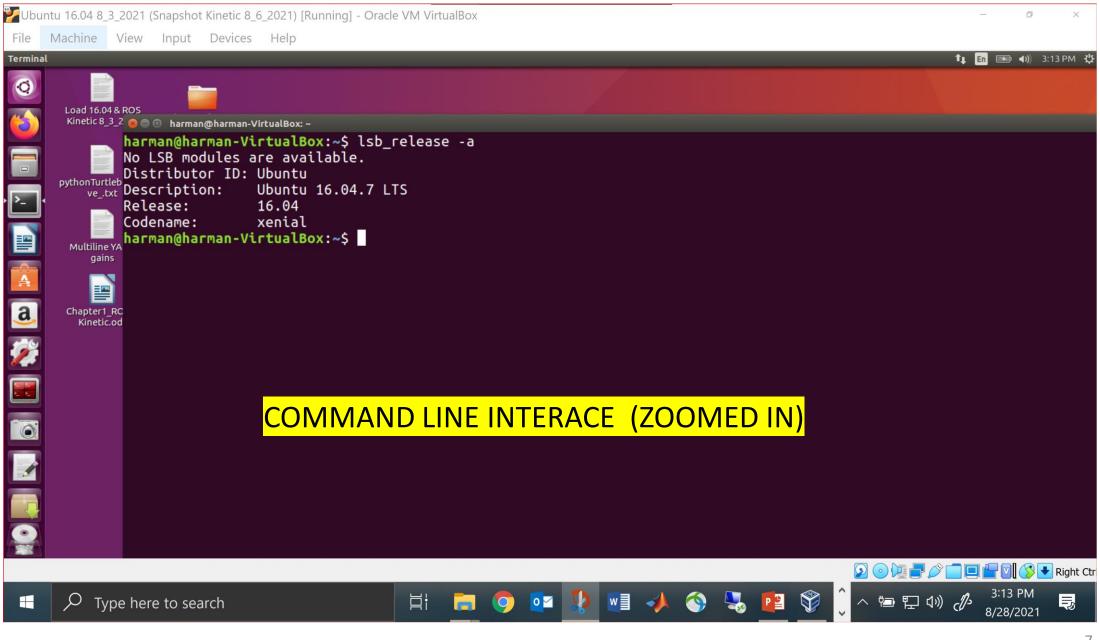

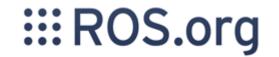

### **A ROS distribution is a versioned set of ROS packages.** These are akin to Linux distributions (e.g. Ubuntu).

The purpose of the ROS distributions is to let developers work against a relatively stable codebase until they are ready to roll everything forward.

Therefore once a distribution is released,

we try to limit changes to bug fixes and non-breaking improvements for the core packages (every thing under ros-desktop-full). And generally that applies to the whole community, but for "higher" level packages, the rules are less strict, and so it falls to the maintainers of a given package to avoid breaking changes.

#### What is a package?

*Software* is a very broad term, and is generally taken to mean a program which you can run on your computer. However, such programs often need other resources to work. When you install software, thousands of files may be required just to let the program start! When you think that they all have to be put in exactly the right location, and some of those files may need to be changed depending on what type of computer you have, it can all get very complicated. Luckily, Ubuntu can look after this complexity.

Ubuntu uses *packages* to store everything that a particular program needs to run. A 'package', then, is essentially a collection of files bundled into a single file, which can be handled much more easily. In addition to the files required for the program to run, there will be special files called *installation scripts*, which copy the files to where they are needed (amongst other things).

https://help.ubuntu.com/community/InstallingSoftware

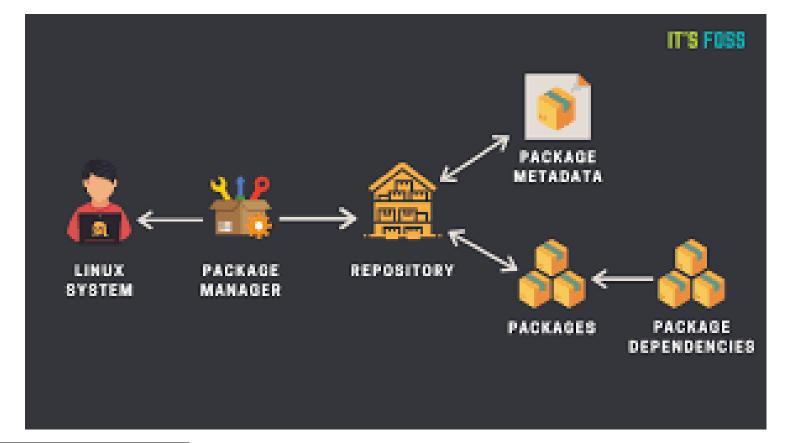

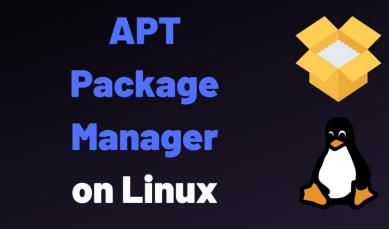

Advanced Package Tool, or APT, is a <u>free-software user</u> <u>interface</u> that works with <u>core libraries</u> to handle the installation and removal of software on <u>Debian</u>, <u>Ubuntu</u>, and related <u>Linux</u> <u>distribution</u>

COMMAND LINE

| 💙 Ubu    | ntu 16.04 8  | _3_2021 (Si   | napshot    | Kinetic 8    | _6_2021) [Ru                  | Inning] - Oracle VI            | √ VirtualBox                                |                  |                      |                 |              |             |               |             |           |             |             |          | 5 ×             |
|----------|--------------|---------------|------------|--------------|-------------------------------|--------------------------------|---------------------------------------------|------------------|----------------------|-----------------|--------------|-------------|---------------|-------------|-----------|-------------|-------------|----------|-----------------|
| File     | Machine      | View          | Input      | Devices      | Help                          |                                |                                             |                  |                      |                 |              |             |               |             |           |             |             |          |                 |
| Synaptic | : Package Ma |               |            | -            |                               |                                |                                             |                  |                      |                 |              |             |               |             |           |             | tų En       |          | ) 3:40 PM 🔱     |
| Q        |              | ackage Settii | ngs Help   |              | 633                           | 0                              |                                             |                  |                      |                 |              |             |               |             |           |             |             |          |                 |
|          | C<br>Reload  | Mark All Upg  | rades      | Apply        | Properties                    | Q<br>Search                    |                                             |                  |                      |                 |              |             |               |             |           |             |             |          |                 |
| (        | All          |               | s          | Package      |                               |                                | Latest Version                              | Description      |                      |                 |              |             |               |             |           |             |             |          |                 |
|          | Kinetic      |               |            |              | c-desistek-sag                |                                | 0.3.2-0xenial-2021                          |                  | scription files      | for the Desis   | stek SAGA I  | ROV unde    | rwater veh    | icle        |           |             |             |          |                 |
|          |              |               |            |              | c-desistek-sag<br>c-desktop   |                                | 0.3.2-0xenial-2021                          |                  |                      |                 |              | h the Desi  | stek SAGA F   | ROV unde    | erwater v | ehicle      |             |          |                 |
|          |              |               |            | ros-kineti   | c-desktop-full                |                                | 1( 1.3.2-0xenial-2021                       | 1( A metapackag  | ge to aggrega        |                 |              |             |               |             |           |             |             |          |                 |
| <u> </u> |              |               |            |              | c-dgps-ros<br>c-diagnostic-ag | gre <u>د</u> 1.9.3-0xenial-202 | 1.0.0-4xenial-2021<br>10 1.9.3-0xenial-2021 |                  |                      |                 |              |             |               |             |           |             |             |          |                 |
|          |              |               |            | ros-kineti   | c-diagnostic-a                | nalys 1.9.3-0xenial-202        | 1( 1.9.3-0xenial-2021                       | 1( The diagnosti | ic_analysis pa       |                 | onvert a log | g of diagn  | ostics data i | into a seri | ies of CS | / files.    |             |          |                 |
|          |              |               |            | ros-kineti   | c-diagnostic-m                | sgs 1.12.7-0xenial-20          | 211.12.7-0xenial-202                        | 21 This package  | holds the dia        | gnostic mess    |              |             |               | rdized int  | erface fo | r the diagn | ostic and r | untime m | onitoring syste |
|          |              |               |            |              | c-diagnostic-u                | dat: 1.9.3-0xenial-202         | 1( 1.9.3-0xenial-2021                       |                  | pdater contai        | ins tools for e | easily upda  | iting diagr | ostics.       |             |           |             |             |          |                 |
|          |              |               | A          | metapacka    | ge to aggreg                  | ate several package            | es.                                         |                  |                      |                 |              |             |               |             |           |             |             |          |                 |
| <u>a</u> |              |               | G          | et Screensh  | ot Get Chang                  | gelog                          |                                             |                  |                      |                 |              |             |               |             |           |             |             |          |                 |
|          |              |               | A          | metapackag   | e to aggregate                | several packages.              |                                             |                  |                      |                 |              |             |               |             |           |             |             |          |                 |
|          |              |               |            |              |                               |                                |                                             |                  |                      |                 |              |             |               |             |           |             |             |          |                 |
|          |              |               |            |              |                               |                                |                                             |                  |                      |                 |              |             |               |             |           |             |             |          |                 |
|          | Se           | ections       |            |              |                               |                                |                                             |                  |                      |                 |              |             |               |             |           |             |             |          |                 |
|          | S            | Status        |            |              |                               |                                |                                             |                  | <b>0</b> 17 <b>1</b> | ~ - •           |              |             |               |             |           |             |             |          |                 |
|          | 0            | Origin        |            |              |                               | SY                             | <b>NAPT</b>                                 | IC PA            | СКА                  | GE N            | VIAI         | NA          | JEK           |             |           |             |             |          |                 |
|          | Custo        | om Filters    |            |              |                               |                                |                                             |                  |                      |                 |              |             |               |             |           |             |             |          |                 |
|          | Searc        | ch Results    |            |              |                               |                                |                                             |                  |                      |                 |              |             |               |             |           |             |             |          |                 |
|          | Arch         | hitecture     |            |              |                               |                                |                                             |                  |                      |                 |              |             |               |             |           |             |             |          |                 |
|          |              |               | 8 installe | d, 0 broken. | 0 to install/up               | grade, 0 to remove             |                                             |                  |                      |                 |              |             |               |             |           |             |             |          |                 |
|          |              |               |            |              |                               |                                |                                             |                  |                      |                 |              |             |               |             |           |             |             |          | 👂 🛃 Right Ctr   |
|          | От           | una hara      | to co      | arch         |                               |                                | i 🗖 🕻                                       |                  |                      |                 |              |             | P 😫           | ^           |           | いわる         | ) 1/2-      | 3:40 PN  |                 |
|          | יו ע         | ype here      | to sea     | arch         |                               | ļ                              |                                             |                  |                      |                 |              |             |               |             | Υ Y_      |             | CUS         | 8/28/20  | 21 -8           |

#### Glossary

**apt**: The 'Advanced Package Tool', the program on which Ubuntu's Package Managers are based. apt handles the more complicated parts of package management, such as maintaining a database of packages.

Architecture: The type of processor the computer uses is referred to as its architecture.Binary Package: A package which contains a program suitable for one particular architecture.deb: A .deb file is a Ubuntu (or Debian) package, which contains all of the files which the package will install.

**Dependency**: A dependency is a package which must be installed for another package to work properly.

**Package Manager**: A program which handles packages, allowing you to search, install and remove them. E.g. *Add/Remove...* 

**Repository/Software Channel**: A location from which packages of a similar type are available to download and install.

**Source Package**: A package which contains the original code for a program, which must be compiled to be usable on a particular architecture.

https://help.ubuntu.com/community/InstallingSoftware

#### Package Dependencies

Programs often use some of the same files as each other. Rather than putting these files into each package, a separate package can be installed to provide them for all of the programs that need them. So, to install a program which needs one of these files, the package containing those files must also be installed. When a package depends on another in this way, it is known as a *package dependency*. By specifying dependencies, packages can be made smaller and simpler, and duplicates of files and programs are mostly removed.

When you install a program, its dependencies must be installed at the same time. Usually, most of the required dependencies will already be installed, but a few extras may be needed, too. So, when you install a package, don't be surprised if several other packages are installed too - these are just dependencies which are needed for your chosen package to function properly.

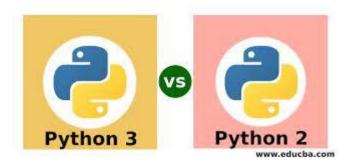

#### **Ubuntu install of ROS Kinetic**

We are building Debian packages for several Ubuntu platforms, listed below.

These packages are more efficient than source-based builds and are our preferred installation method for Ubuntu.

Ubuntu packages are built for the following distros and architectures:

| Distro | amd64 | i386 | armhf |
|--------|-------|------|-------|
| Wily   | Х     | Х    |       |
| Xenial | Х     | Х    | Х     |

#### **INSTRUCTIONS FOR INSTALLING ROS KINETIC - (PAGES 5-8 IN TEXTBOOK)**

http://wiki.ros.org/kinetic/Installation/Ubuntu

Wiki: kinetic/Installation/Ubuntu (last edited 2021-01-19 21:24:05 by TullyFoote)

A **Unix shell** is a command-line <u>interpreter</u> or <u>shell</u> that provides a command line <u>user interface</u> for <u>Unix-like operating systems</u>. The shell is both an interactive <u>command language</u> and a <u>scripting</u> <u>language</u>, and is used by the operating system to control the execution of the system using <u>shell scripts</u>.

Bash (Bourne Again Shell) is a <u>command processor</u> that typically runs in a <u>text window</u> where the user types commands that cause actions. Bash can also read and execute commands from a file, called a <u>shell</u> <u>script</u>.

# harman@harman-VirtualBox:~\$ echo \$0 bash

#### **Environment setup**

It's convenient if the ROS environment variables are automatically added to your bash session every time a new shell is launched:

echo "source /opt/ros/kinetic/setup.bash" >> ~/.bashrc source ~/.bashrc

If you have more than one ROS distribution installed, ~/.bashrc must only source the setup.bash for the version you are currently using.

If you just want to change the environment of your current shell, instead of the above you can type:

source /opt/ros/kinetic/setup.bash

#### **TEXTBOOK PAGE 8**

#### At the root directory are these system level directories:

|  | Directory                                | Content                                            |  |  |  |  |  |
|--|------------------------------------------|----------------------------------------------------|--|--|--|--|--|
|  | bin                                      | Essential command binaries                         |  |  |  |  |  |
|  | boot                                     | Static files of the boot loader                    |  |  |  |  |  |
|  | dev                                      | Device files                                       |  |  |  |  |  |
|  | etc                                      | Host-specific system configuration                 |  |  |  |  |  |
|  | User home directories                    |                                                    |  |  |  |  |  |
|  | lib                                      | Essential shared libraries and kernel modules      |  |  |  |  |  |
|  | media                                    | Contains mount points for replaceable media        |  |  |  |  |  |
|  | mnt                                      | Mount point for mounting a file system temporarily |  |  |  |  |  |
|  | opt                                      | Add-on application software packages               |  |  |  |  |  |
|  | Virtual directory for system information |                                                    |  |  |  |  |  |
|  | root                                     | Home directory for the root user                   |  |  |  |  |  |
|  | run                                      | Run-time variable data                             |  |  |  |  |  |
|  | sbin                                     | Essential system binaries                          |  |  |  |  |  |
|  | srv                                      | Data for services provided by the system           |  |  |  |  |  |
|  | sys                                      | Virtual directory for system information           |  |  |  |  |  |
|  | tmp                                      | Temporary files                                    |  |  |  |  |  |
|  | usr                                      | Secondary hierarchy                                |  |  |  |  |  |
|  | var                                      | Variable data                                      |  |  |  |  |  |

## **Ubuntu Directory Tree**

- Top level directory is the **root** level denoted by the slash /
- Your account is under /home/username
- In your home directory (folder) you will see directories for:
  - Desktop
  - Documents
  - Downloads
  - Music
  - Pictures
  - Videos

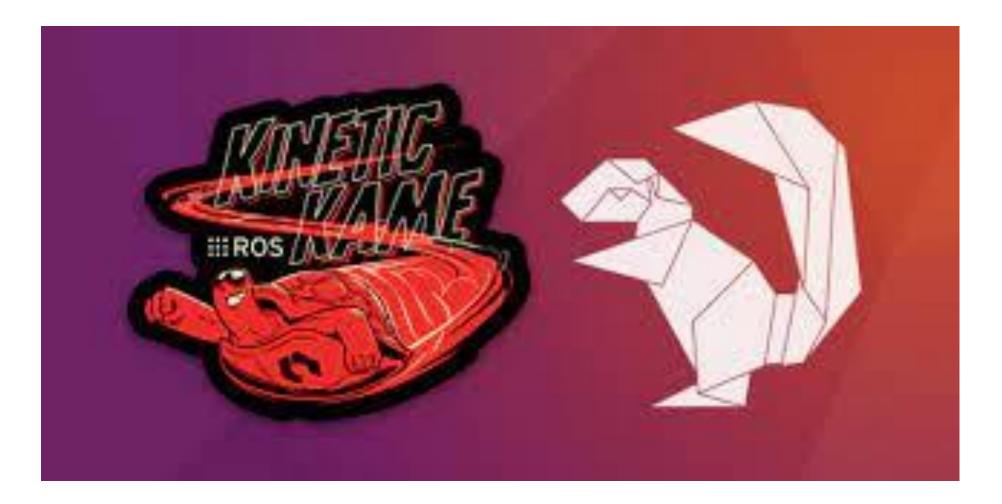

### **PRACTICE WITH UBUNTU 16.06 AND** ON TO ROS KINETIC